Registering a Youth Referee

Log in to your (BlueSombrero) [www.tustinayso.org](http://www.tustinayso.org/) account.

From your account home page, select the Volunteer Tab .

This will take you to your volunteer roles page.

From the top right of the page select "Find Volunteer Roles"

This will open the available positions – Select "Show More" from the bottom of the screen to select the correct Program "Tustin AYSO Volunteer Registration MY2018"

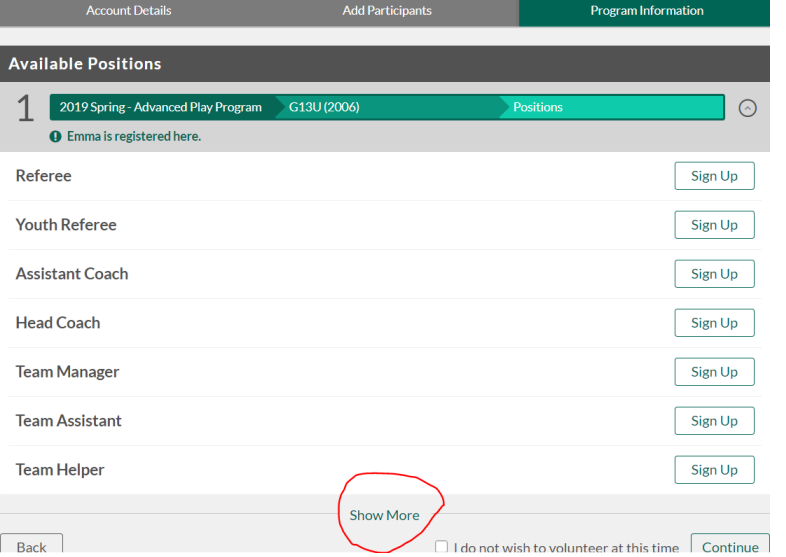

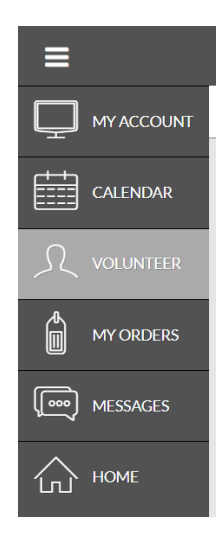

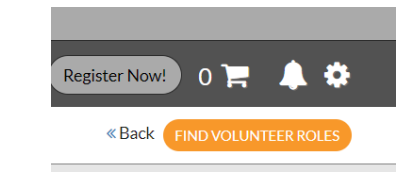

From the additional program positions select "Tustin AYSO Volunteer Registration MY2018" and then select the "View Available Positions" button

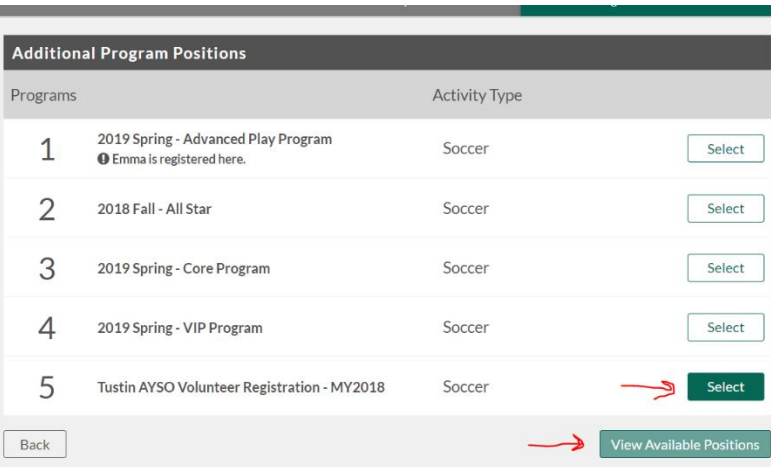

## Select "Youth Referee" then select "Continue"

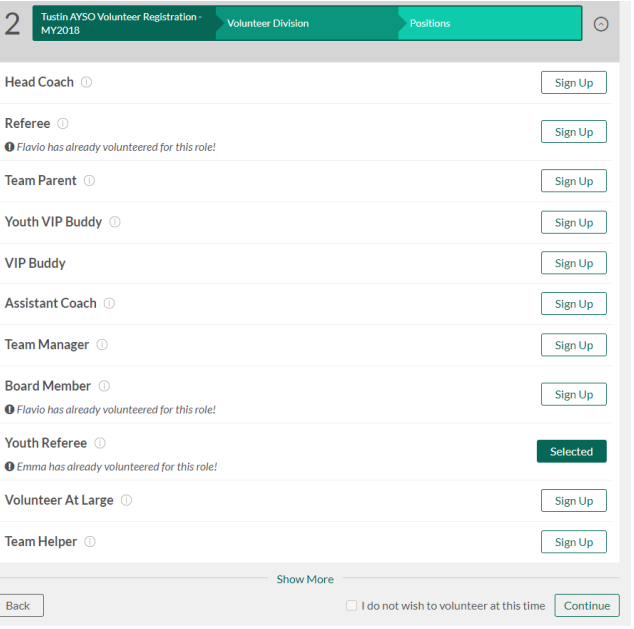

Select "Sign up a Family Member" and select "Continue"

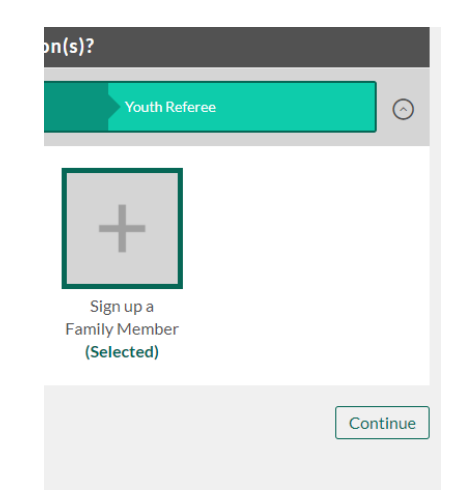

You will not enter the information for the account. Fill all of the required field.

**For "Relationship to Participants" Select "Myself"**

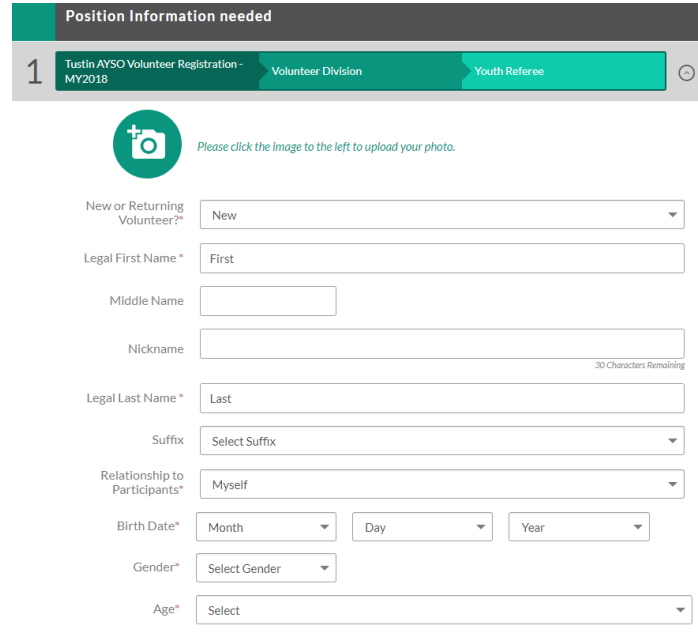

Complete filling the required fields, and submit the form.

You will then e-sign the voulteer form

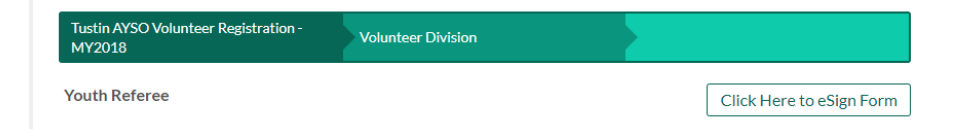

When signing the from, make sure to check the "I agree to use an electronic signature"

"I represent and warrant that I am the parent or legal guardian….." Sign at the bottom signature line

Scroll down, to the bottom the form, select "Continue rewiew"

Review the form, scroll to bottom of the page and the select "Submit signed volunteer application"

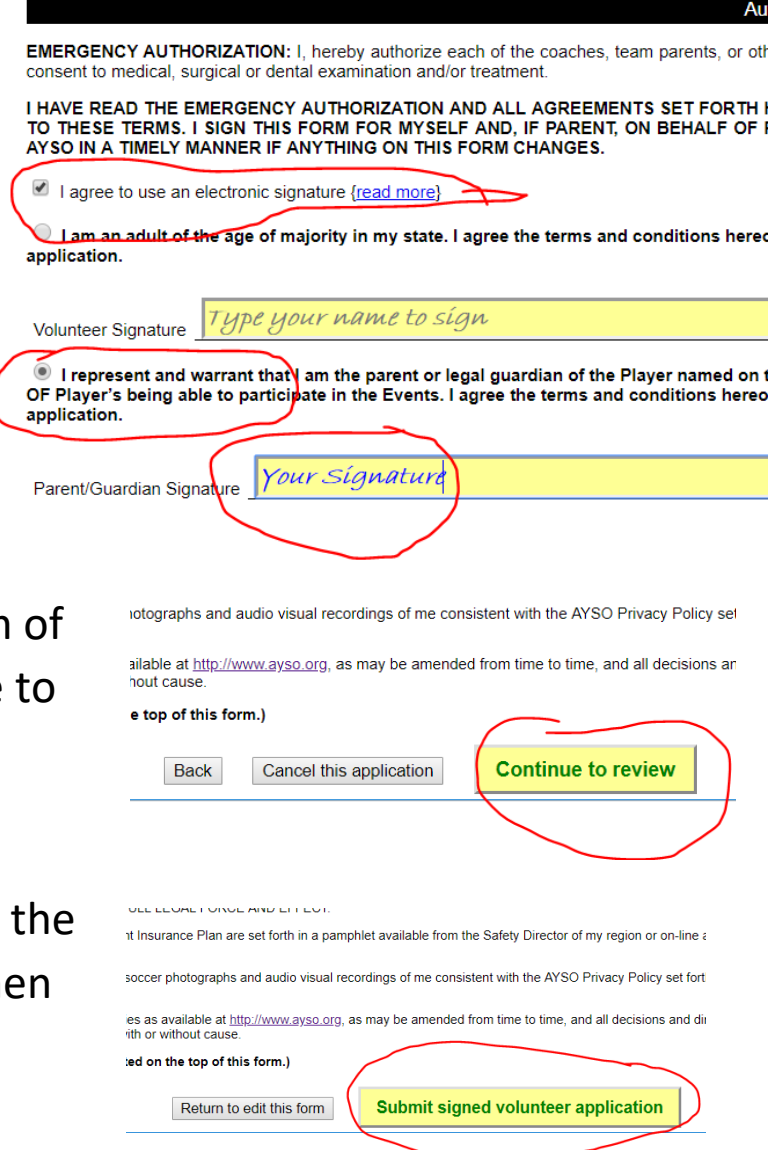

describe each conviction in full, indicating date of crime and city, county and state whe

An email is sent to email address you entered for the youth volunteer. The youth volunteer must then click to accept the invitation. They will set up their login for their BSB account.

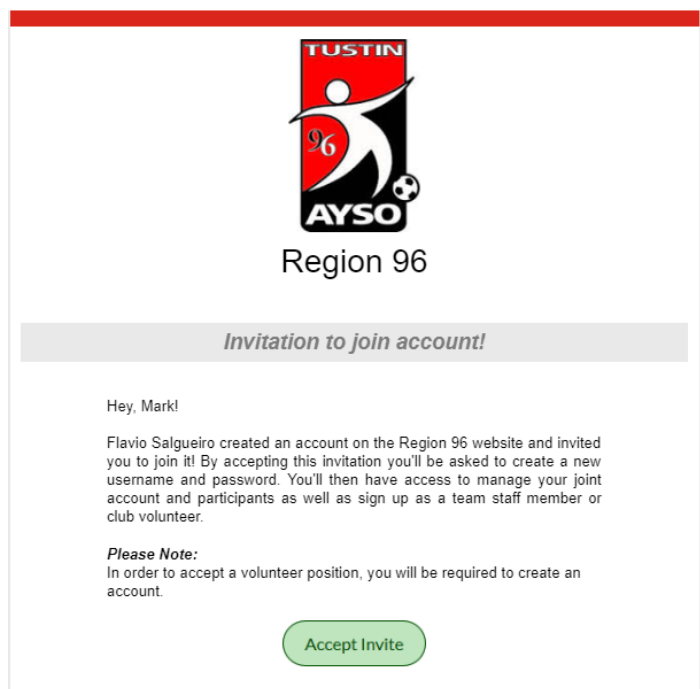

If you have any questions or concerns please feel free to reach out to our support ninjas at support@bluesombrero.com

Thanksl

The Blue Sombrero Team

Enter a Username that they will use to login to (BSB) [www.tustinayso.org](http://www.tustinayso.org/) and password. This will also be used when they log

in to [www.AYSOU.org](http://www.aysou.org/)

Select "Create Account"

The account will then be created.

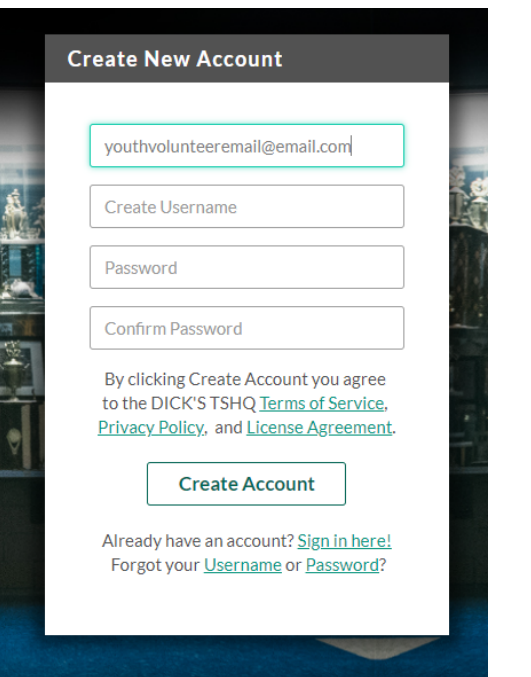

The account profile update screen is displayed. Update all the required fields. If prompted select "Other" for relationship to participant.

Select continue and accept the volunteer position.

The BSB account and volunteer registration is now completed.

The youth volunteer can now log in to AYSOU.org to enroll in the required training. Use the same username and password that was created for (BSB) [www.tustinayso.org](http://www.tustinayso.org/) .

Log in to [www.AYSOU.org](http://www.aysou.org/) use the same username and password you created for BSB

From the home page select "Online Courses"

Open and Complete the

- Regional Referee Training
- AYSO Safe Haven
- CDC Concssion

The AYSO Safe Have and CDC Concussion can be completed

after taking the In-Person Online Refree Companion class.

Complete the Regional Referee Training first if possible.

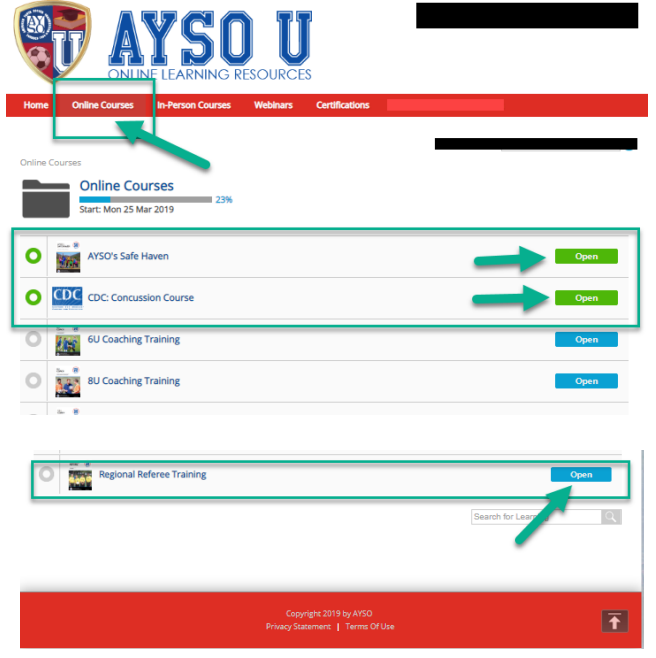

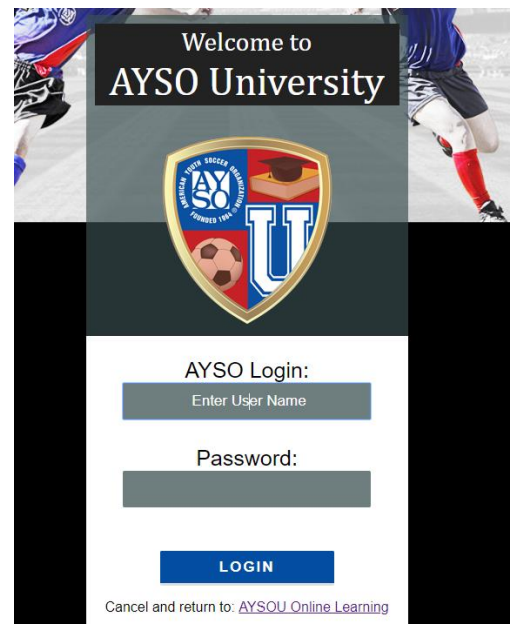

Once you complete the courses, save your completion certificates to your computer and send a copy or screen shot to [rra@tustinayso.org](mailto:rra@tustinayso.org)

Register for the In-Person Online Companinon Course Select the Open button on "Referee Instructor Led Courses"

Select the Sessions button on the "Regional Referee Online Companinon Course"

Look for the next session bein held in Tustin Region 96. You can expand the details by clicking on the course. Register for the course by selecting "Register"

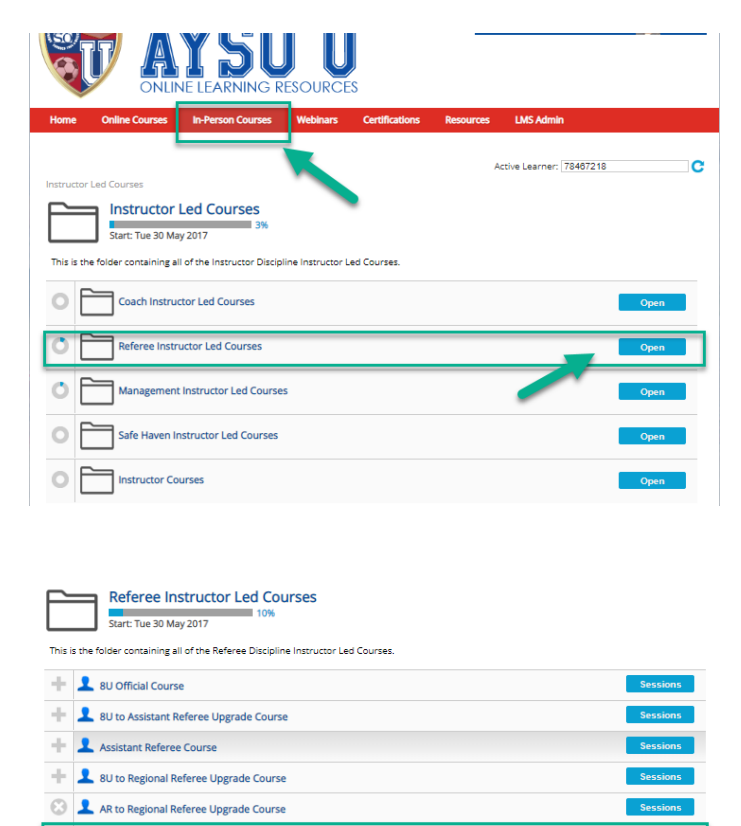

Regional Referee Online Companion Cou Regional Referee Cours

Spanish- Curso Regional Arbitro- Regional Refe Intermediate Referee Course

 $\boxed{\frac{100}{|D|}}$  Regional Referee Online Companion (field training)<br>Sat 10 Aug 2019, 8:00 AM - 1:30 PM PDT

Assistant Referee Course - 10/E/0004 Oak Park CA Redlands - Referee Online Companion<br>Sat 10 Aug 2019, 8:00 AM - 11:00 AM PDT **EXAMPLE \*\*** Youth Regional Referee Online Co.<br>Sat 10 Aug 2019, 8:30 AM - 12:00 PM PI Camarillo Live Regional Referee Online<br>Sat 10 Aug 2019, 8:30 AM - 10:30 AM PDT basic on line companion - 2/C/0328 Ric<br>Sat 10 Aug 2019, 9:00 AM - 1:00 PM PDT

Regional Referee Online Companion Course - Burlingame, CA<br>Sat 10 Aug 2019, 9:00 AM - 1:00 PM PDT

Regional Referee Comanion Course - 1/R/0037 Corona CA

**ANY VENTURA - Regional Referee Online Companion Course - 10/W/0039 Ventura CA**<br>Sat 10 Aug 2019, 8:00 AM - 12:00 PM PDT

The Thousand Oaks In Person portion of the Online Companion Regional Referee - 10/E/0009 Thousand Oaks CA State Aug 2019, 9:00 AM - 1:00 PM PDT

ng) Course Arbor Park - 11/E/0159 Los Alar

Your your volunteer is now In-Person class course.

Complete the live course and you are done  $\circledS$ 

You will be a certified referee. Once the instructor completes submists the course completion, your Certification will show up on your (BSB) www.tustinayso.org account.